## Installera 112 SOS Alarm

Om du har 112-appen installerad kommer du bli aviserad om olyckor och tillbud i din närhet, t.ex. bilolyckor, bränder. Om du själv behöver akut hjälp kan du ringa 112. SOS Alarm kan då positionera dig, dvs du behöver inte själv veta exakt var du befinner dig.

Installera 112 SOS Alarm appen via App Store (iPhone) eller Play Butiken (Androidtelefon)

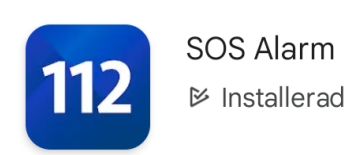

Ange ditt telefonnummer (viktigt eftersom det är med hjälp av din telefon som SOS Alarm kan se var du befinner dig i fall du hamnar i en nödsituation) App och telefon behöver också vara installerat på ett visst sätt för att du ska kunna fa tillgång till alla funktioner. Du kan alltid kontrollera inställning och göra korrigering.

För att komma till APPINSTÄLLNINGAR trycker du på "tre prickar" längs ner i höger hörn. Välj APPINSTÄLLNINGAR

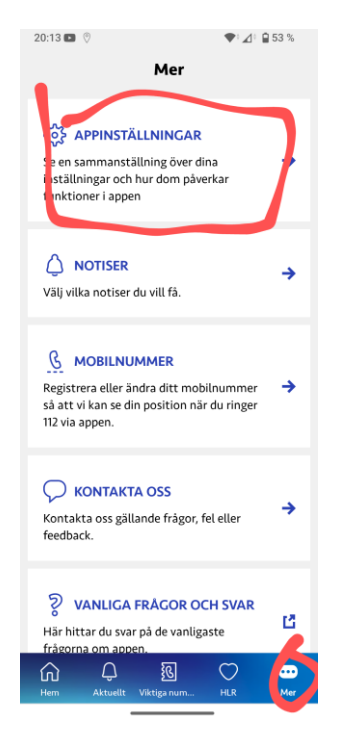

## Installera 112 SOS Alarm

Alla inställningar måste ha "blå bockar" för att fungera optimalt.

Om du har ett "rött kryss" bör du göra ändringar. Tryck "Ändra" och följ instruktionerna

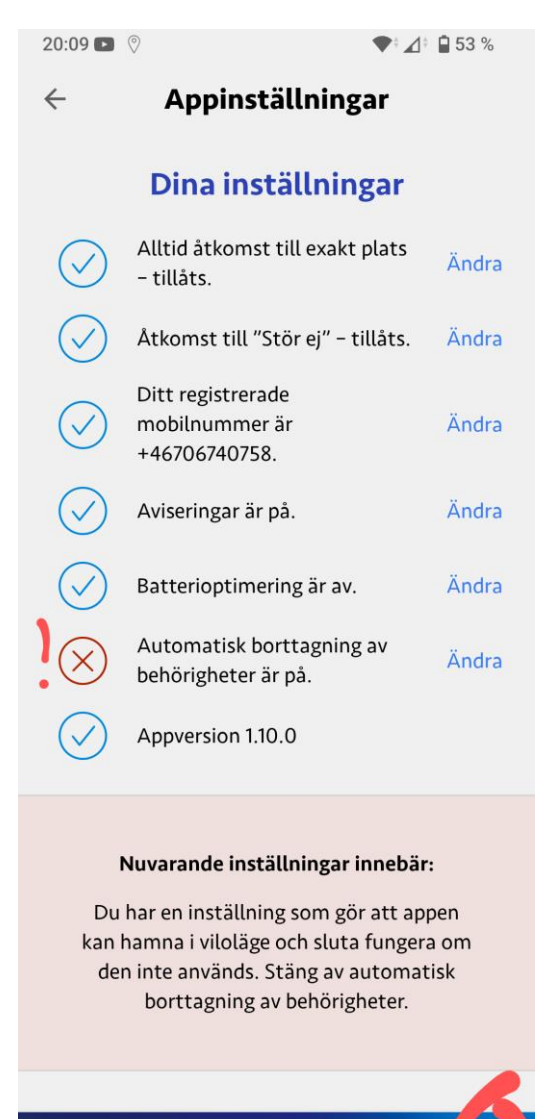

 $\mathbb Q$ 

⋒ Hem

溷

Aktuellt Viktiga num.

 $\circ$ 

**HLR**